## **Kurum Otomasyon Birimi**

## **Elektronik Başvurularda Makbuz Kullanımı Hakkında Duyuru-27.12.2012**

- $\checkmark$  Makbuz girişi istenen Genel ve Varyasyon Başvurularında banka ve makbuz bilgisi kaydedilirken Kurum hesap bilgisi bulunan bankadaki işlem bilgileri yerine firmanın havaleyi / EFT yi gerçekleştirdiği bankanın bilgileri girilecektir. Bu nedenle EFT yoluyla gerçekleştirilen işlemlerde EFT yapılan bankadan alınacak "**makbuz"** bilgilerinin girilmesi önem arz etmektedir (Eft dekontu ile başvuru yapılmamalıdır).
- $\checkmark$  Ziraat Bankası Çukurambar şubesine yapılan para transferi sonucunda alınan makbuz bilgileri girilirken, paranın transfer edildiği bankaya ait "banka adı"," ili", "şubesi", "makbuz numarası" ve "makbuz tarihi" bilgileri doğru olarak girilecektir.
- $\checkmark$  Masraf yansıtılan makbuzların makbuz tutarını sisteme girerken masraf miktarı çıkarılmış tutar girilmelidir.
- $\checkmark$  Birden fazla makbuz gerektiren başvurular için, elektronik başvuru sırasında tek makbuz girilecek ancak diğer makbuzlar sisteme mutlaka taranıp eklenecektir. Başvuru sırasında sadece taranıp sisteme eklenen makbuzların başvuru yapılan işe eklenmesi, Kurumumuzun ilgili birim çalışanı tarafından gerçekleştirilecektir.
- Makbuzlar Genel ve Varyasyon Başvurularına doküman olarak eklenirken "makbuz" olarak adlandırılarak (birden fazla ise "makbuz1","makbuz2" gibi olabilir) ayrı bir doküman olarak eklenecektir.

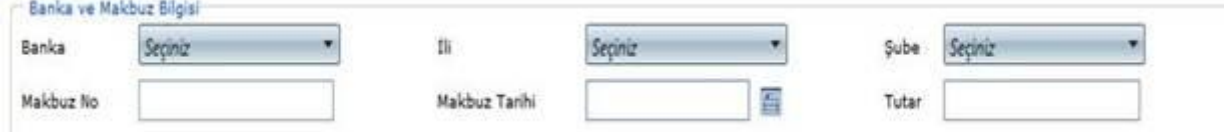

## *Elektronik başvurularda "Banka ve Makbuz Bilgisi" giriş ekranı*

**NOT:** Dekont bilgileri ile yapılan başvurular kabul edilmeyecek olup, makbuz bilgilerinin girilmemiş olması halinde bu başvurular 01.01.2013 tarihinden itibaren firmanıza iade edilecektir